## **Compartir recursos**

LliureX permite compartir recursos de diferentes maneras:

- 1. Compartir ficheros con todo el aula
- 2. Compartir ficheros a un grupo en particular
- 3. Compartir ficheros con profesores

## **Compartir ficheros con todo el aula**

En la carpeta personal del profesor existe una carpeta llamada "**Compartido**" en donde se pueden copiar o crear ficheros para que todos los alumnos y profesores puedan acceder a ellos.

Sólo profesores y el administrador de la red (netadmin) pueden escribir en este directorio compartido. Los alumnos solo tienen acceso de lectura.

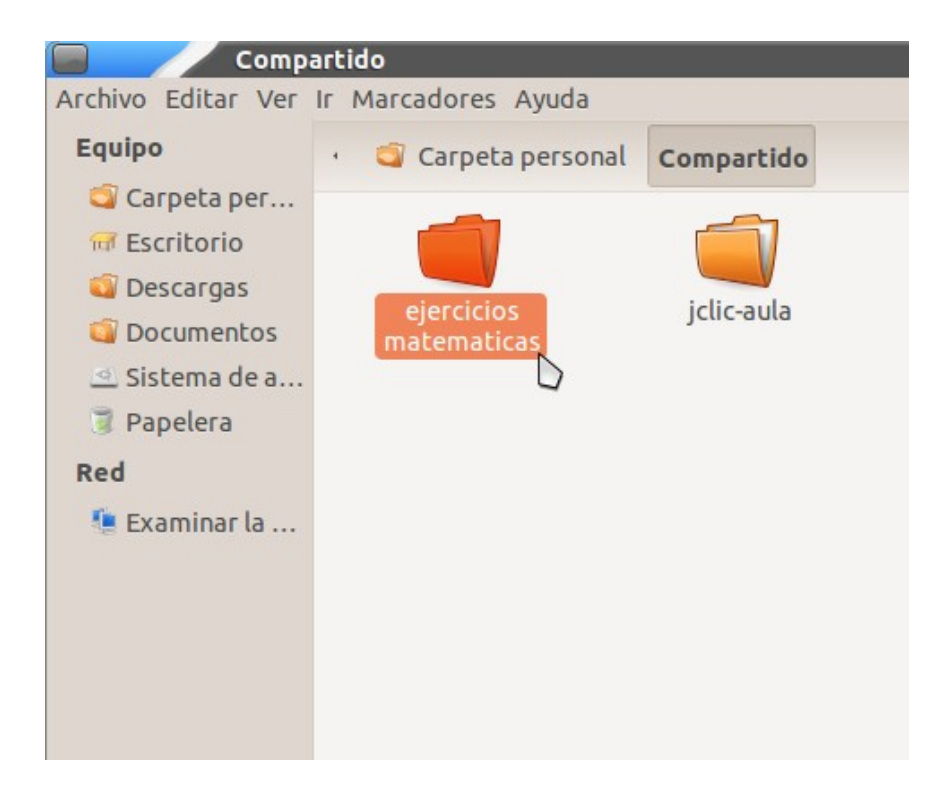

## **Compartir ficheros a un grupo del aula**

Si el profesor quiere compartir unos recursos a los que solo los alumnos de un grupo en particular puedan acceder, lo puede hacer a través del directorio "**Compartit\_de\_grups**" que se encuentra en la Carpeta personal del profesor. Esta carpeta se encuentra organizada por grupos.

Una vez dentro de la carpeta del grupo, el profesor puede copiar o crear los documentos necesarios, para que solo los alumnos de ese grupo tengan acceso.

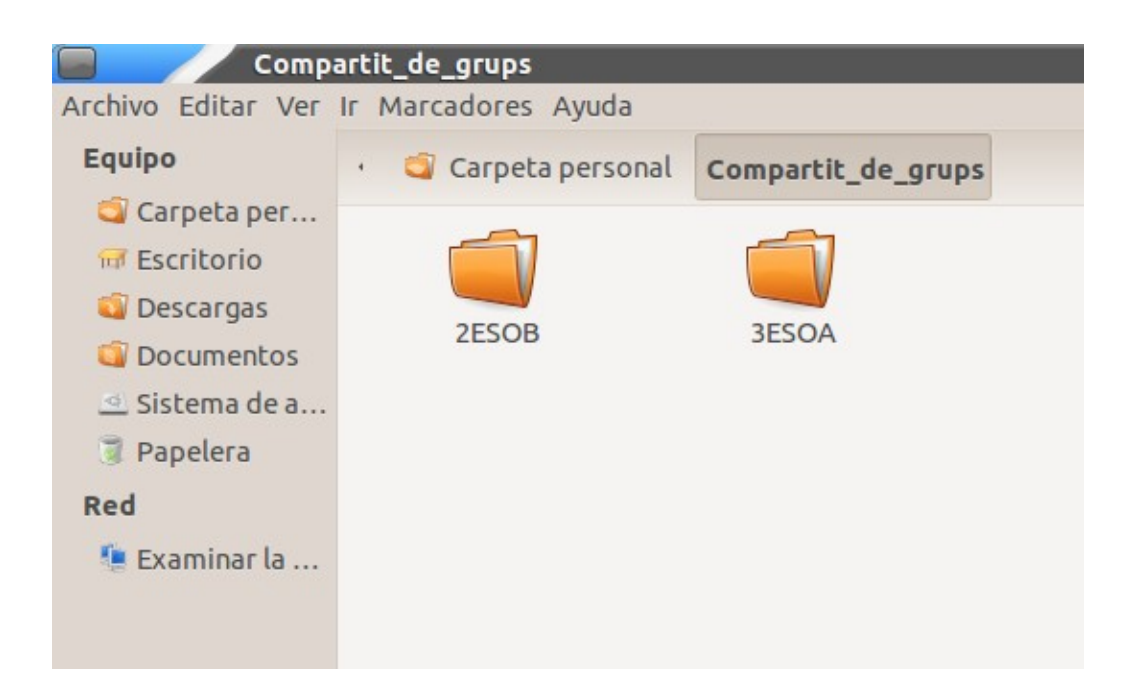

## **Compartir ficheros con profesores**

La carpeta "**Professorat**" es accesible desde la Carpeta personal sólo por los profesores del sistema, tanto en lectura como en escritura. En ella los profesores pueden copiar o crear nuevos ficheros o directorios y compartirlos entre ellos sin que el alumnado pueda acceder al contenido.